## **Probus Club of Sydney**

**Members Guide for the Website**

**24 Oct 2021**

**Open your Internet browser, for example Chrome, Safari, Firefox etc**

### **Sydney Probus website**

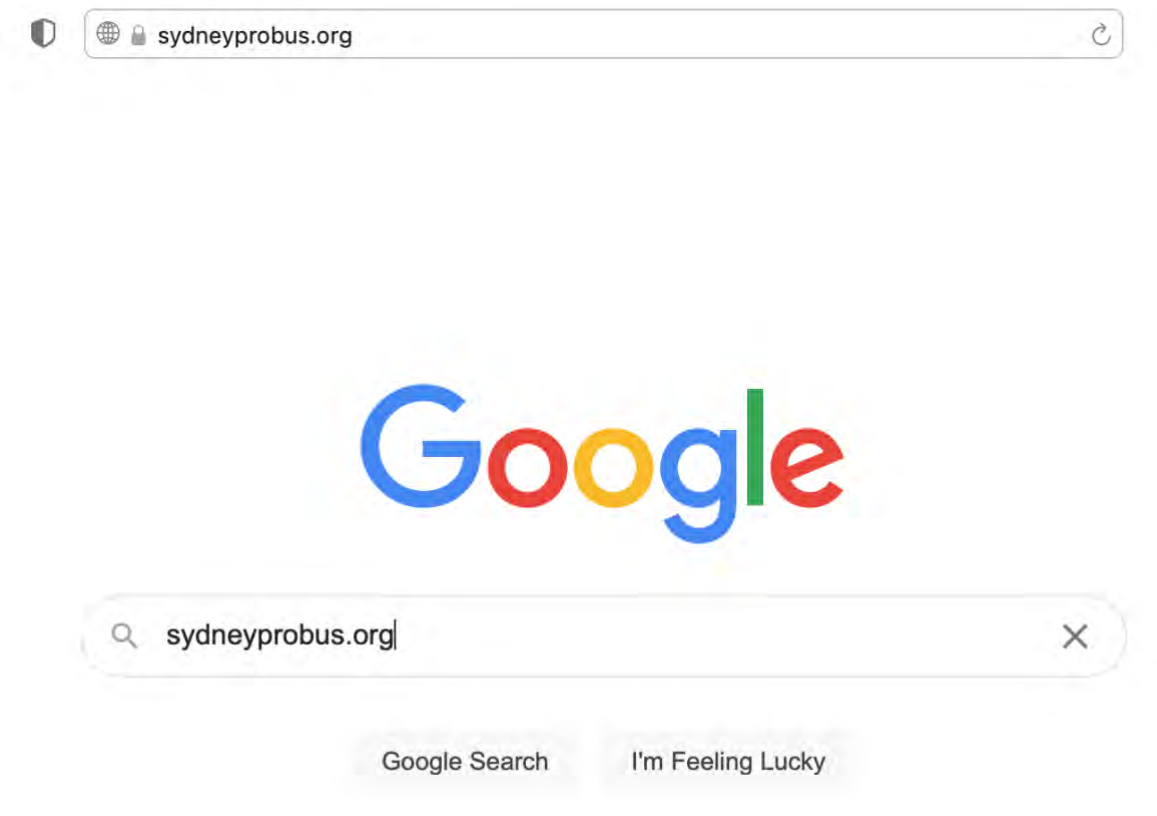

Add 'sydneyprobus.org' to either the **Address Field** at the top of you page or into **'Search'** of your search engine as above.

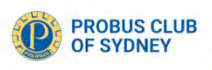

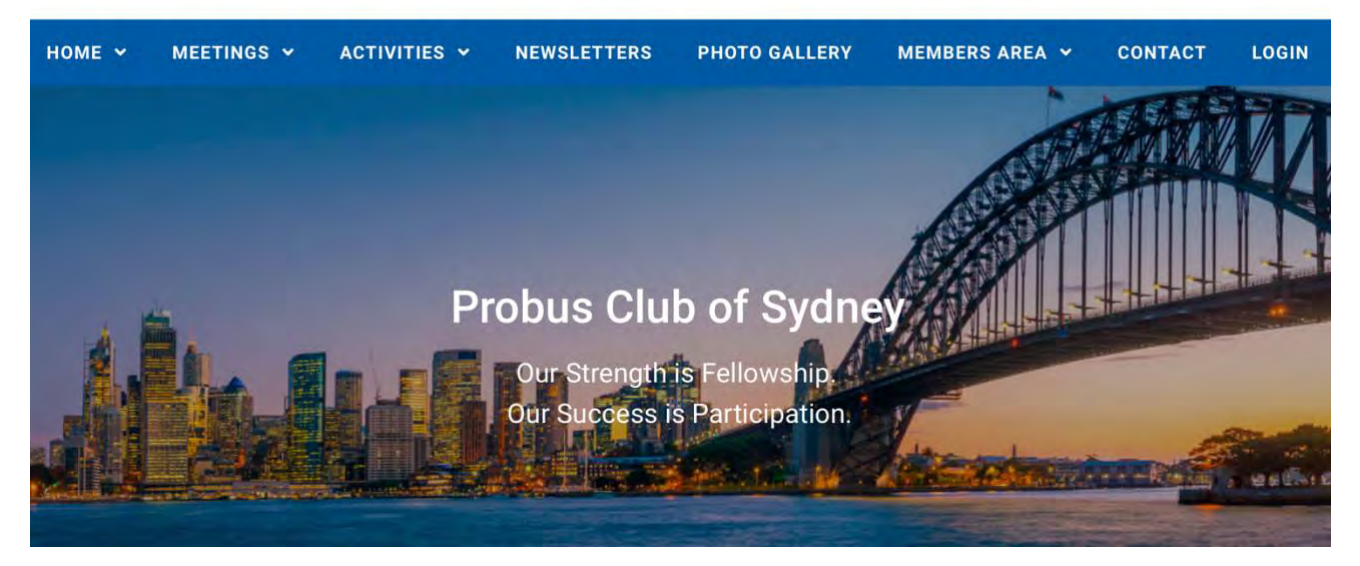

### **How to log in**

**Hover your cursor over LOGIN/OUT**

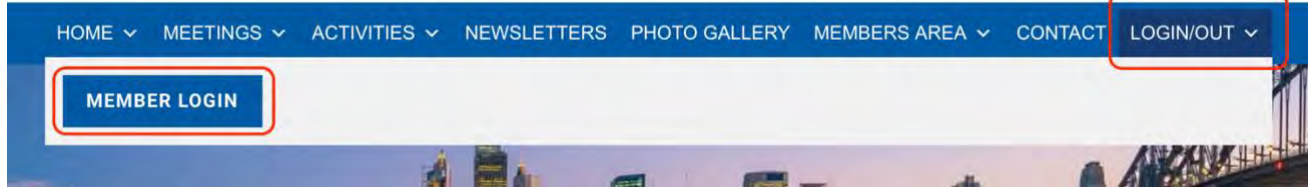

Click **MEMBER LOGIN** to view the box below

Don't have a Password? Contact Tony Andrew, his contact details are below.

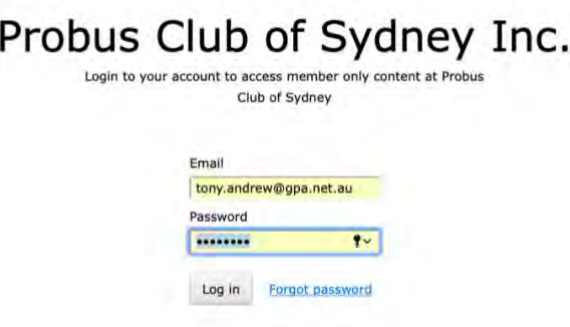

Copy and Paste or type the Password into the field above with your email address

It is easy to change your password!

Go to the foot of your Members Profile in Member Area – 'Change password' (see below)

If you didn't receive a password or are unable to locate it, contact Tony Andrew – [tony.andrew@gpa.net.au](mailto:tony.andrew@gpa.net.au) or ring 0411 424 826 The email will look like this!

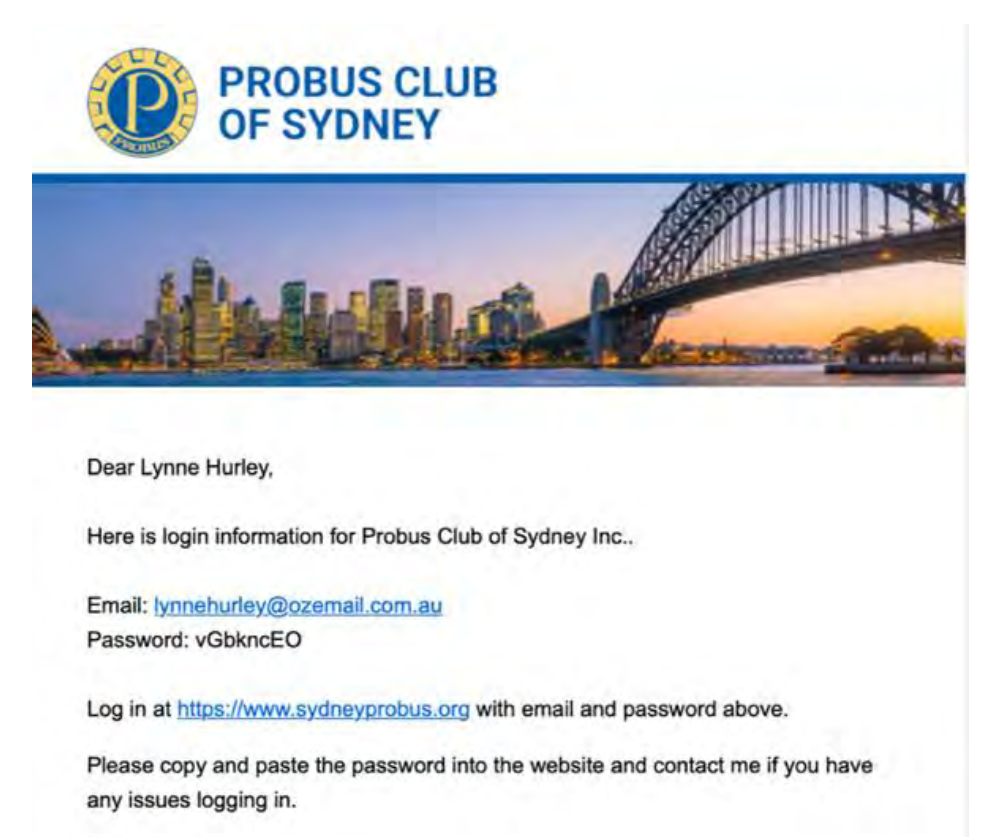

**Tony Andrew** Probus Club of Sydney tony.andrew@gpa.net.au

You may wish to save the password in your Keychain (Apple) or LastPass or similar (PC)

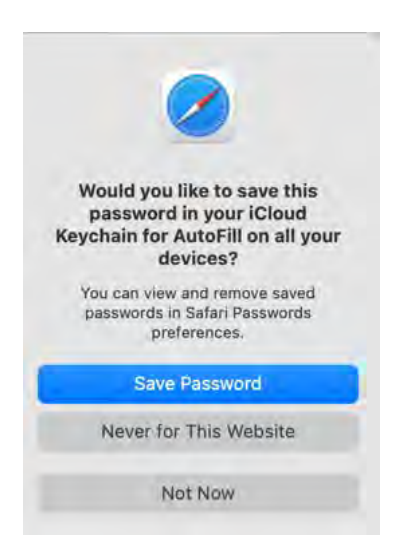

For more information about 'keychain' or LastPass contact Tony

#### **Confidential Information in the MEMBERS AREA is now visible**

**(If you are using the Safari browser, it may block the Member's Profile and the Member Directory**

**If you don't see these, contact Tony Andrew listed at the foot of this document)**

Hover over the MEMBERS AREA and a drop-down menu will show

Click MEMBER'S PROFILE to view your information in the Club Database **(available to yourself and the Committee only)**

Check for inaccuracies and **especially your birthdate**

Send any other updates or corrections to the Membership Officer [membership@sydneyprobus.org](mailto:membership@sydneyprobus.org)

The Member's Profile details are stored in the Club database and is only available to yourself and Committee Members

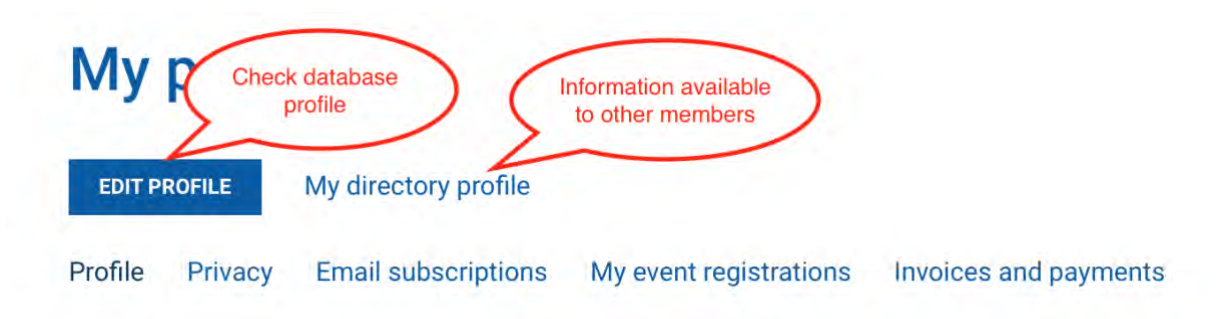

\_\_\_\_\_\_\_\_\_\_\_\_\_\_\_\_\_\_\_\_\_\_\_\_\_\_\_\_\_\_\_\_\_\_\_\_\_\_\_\_\_\_\_\_\_\_\_\_\_\_\_\_\_\_\_\_\_\_\_\_\_\_\_\_\_\_\_\_\_\_\_\_\_\_\_

#### **There may be a picture**

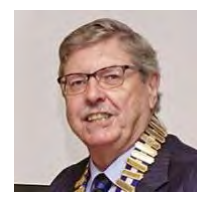

Currently included and OK – nothing to do!

Like to change or add a photo – contact Tony Andrew (see at foot)

A photo may be taken at a Meeting or Activity if you wish

#### **MEMBERS AREA**

**Headings in blue** are only visible if you are logged in with a Password! Other headings may be accessed without logging in **The Drop-down menu will include – Member's Profile** – your profile, see above Notice Board **Member Directory** – see below Membership Application Form Management Committee etc. **Members Documents** – confidential to Members Only Guest Information Flyer – information for potential members Constitution and Standing regulations History of the Club

#### **Member Directory (sample)**

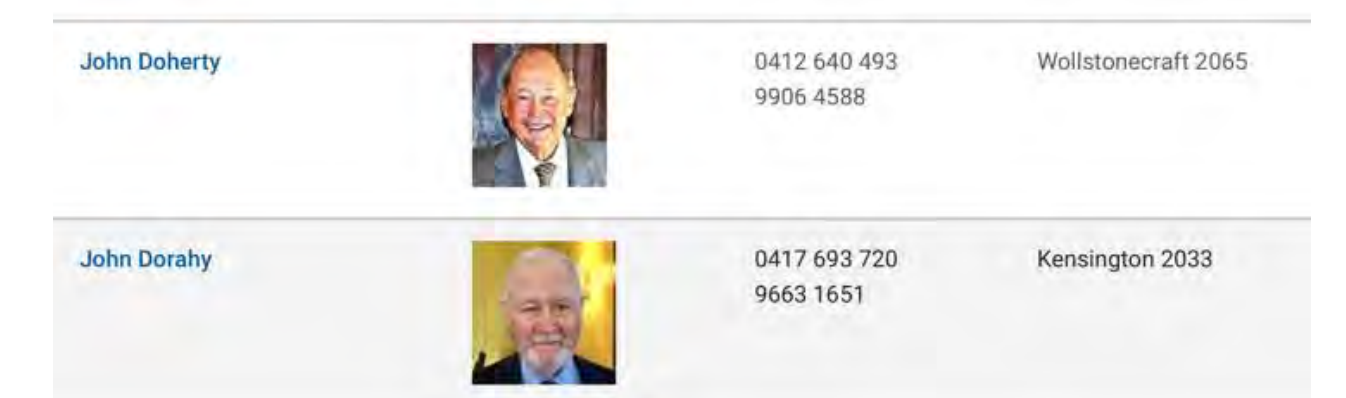

Click a name in the **Member Directory**

This is the information previously emailed regularly to members

Like Your Profile, it is password protected and available to **Members Only**

#### **Member Directory Profile**

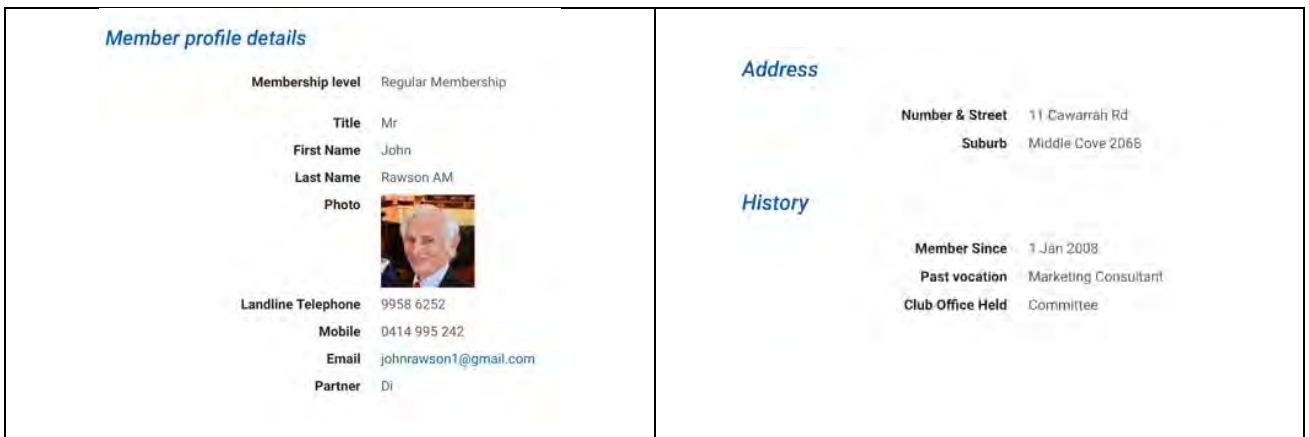

#### **Membership Application**

Click to Nominate a New Member, the new form may be completed online or printed and completed by hand. Directions are included on the top of the form.

You may send it to a prospective member to partially complete or they can go to the website and partially complete it and forward it to your before sending it onto our Membership Officer, Peter Nochar

### **Please always use this form when nominating a New Member**

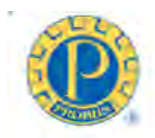

# Probus Club of Sydney Inc.

## **Application for Membership**

Dear Member or Potential Member

Please review the Sydney Probus website prior to completing this Application.

This form may be completed online or printed and completed by hand. If you do not know members of the Probus Club of Sydney to propose and second you, please leave that section blank, our Membership Officer will be in touch to advise the appropriate procedure. Email the completed form to our Membership Officer, membership@sydneyprobus.org as a scanned document, or post to

53a Grassmere Rd, Cremorne 2090

Following approval of your Application by the Management Committee, you will receive an Acceptance Letter which will also outline the Membership fees and payment processes.

- Entrance Fee \$150.00
- Annual Subscription \$130.00 due on April 1 (the first Annual Subscription applies from the date the Management Committee accepts your Application and is adjusted pro-rata on a monthly basis from April 1)

For additional information please refer to the Sydney Probus website www.sydneyprobus.org or contact membership@sydneyprobus.org or telephone 0401 424 400

#### **Personal Details**

**First Names** 

**Example 2016** Last Name

<u>and the state of the state</u>

(This is the heading only, full details follow below the new member's names)

#### **HOME (Can be viewed by the General Public)**

This is information about our club

For potential members and anyone interested in our Club

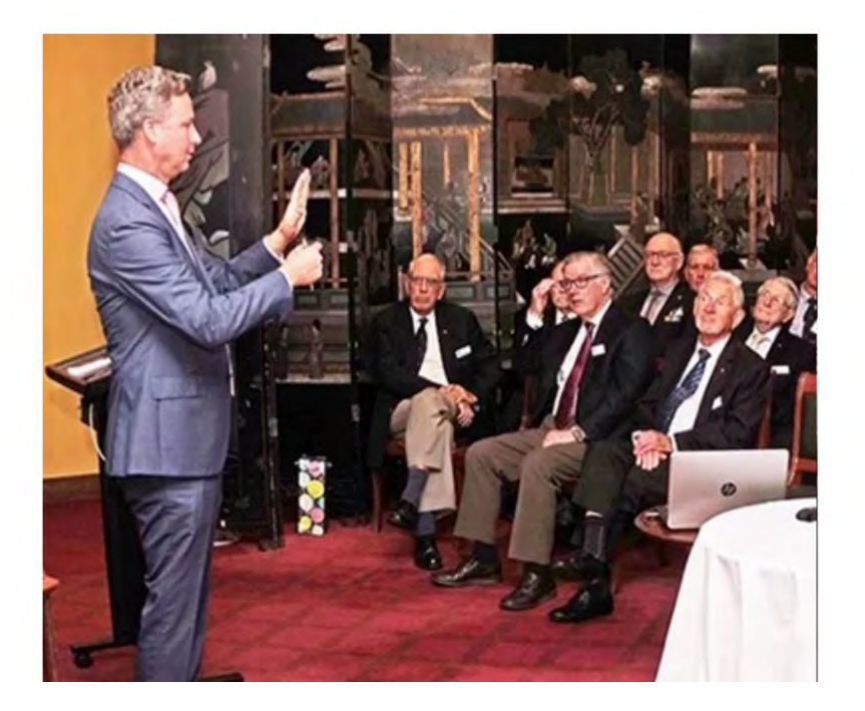

#### **MEETINGS (Can be viewed by the General Public)**

#### MEETING DATES & SPEAKERS

The upcoming meetings are listed here, an example below -

# The Local and Global Investment Climate

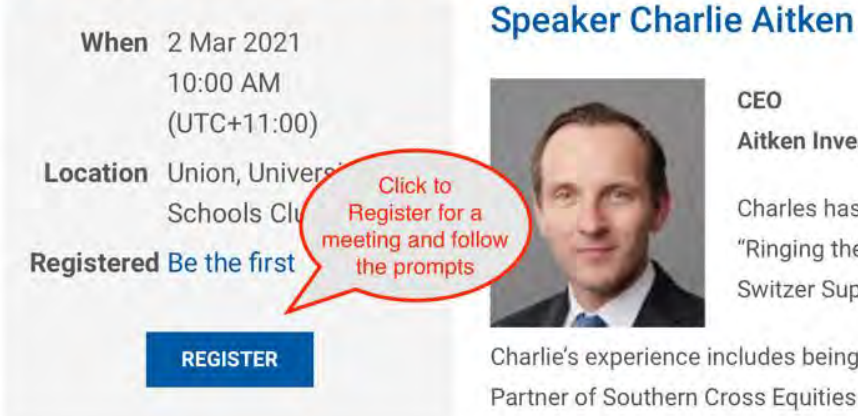

## CEO

Aitken Investment Management

Charles has more than 23 years of equity "Ringing the Bell" and the "Under the Sou Switzer Super Report and, previously, Ala

Charlie's experience includes being a Director and Head of Sydne Partner of Southern Cross Equities and Executive Director and B

He is best known for his high conviction, top down and bottom u

#### RECORDS OF PREVIOUS MEETINGS

Summaries of earlier meetings are shown by hovering the cursor over MEETINGS

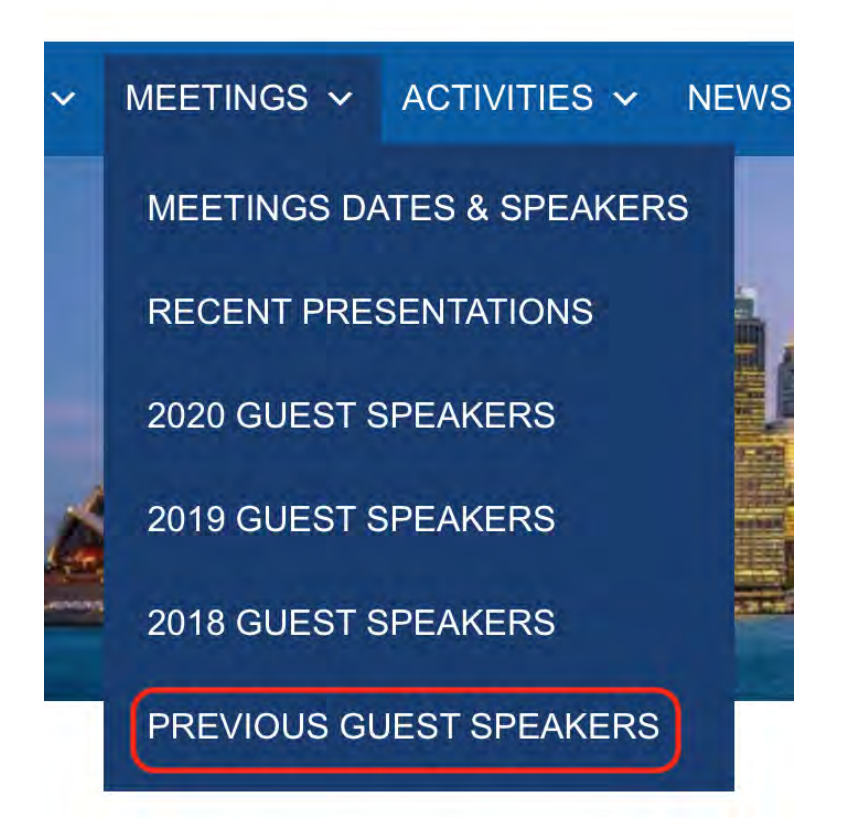

#### **Note**

PREVIOUS GUEST SPEAKERS **(**pre 2018 speakers) may be viewed through the link at bottom of the menu**.** If the link opens the file as a series of rectangular icons (which do not show the full title), the display may be converted to a list by clicking the box on the top right and the order from oldest to most recent may be changed by clicking the arrow beside 'Name'. Both are shown in the diagram below.

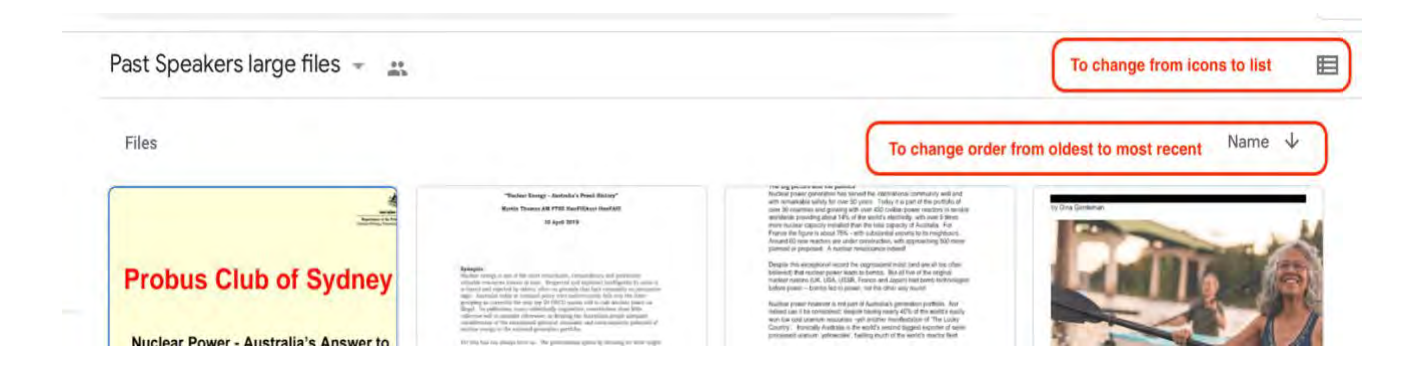

#### **ACTIVITIES (Can be viewed by the General Public)**

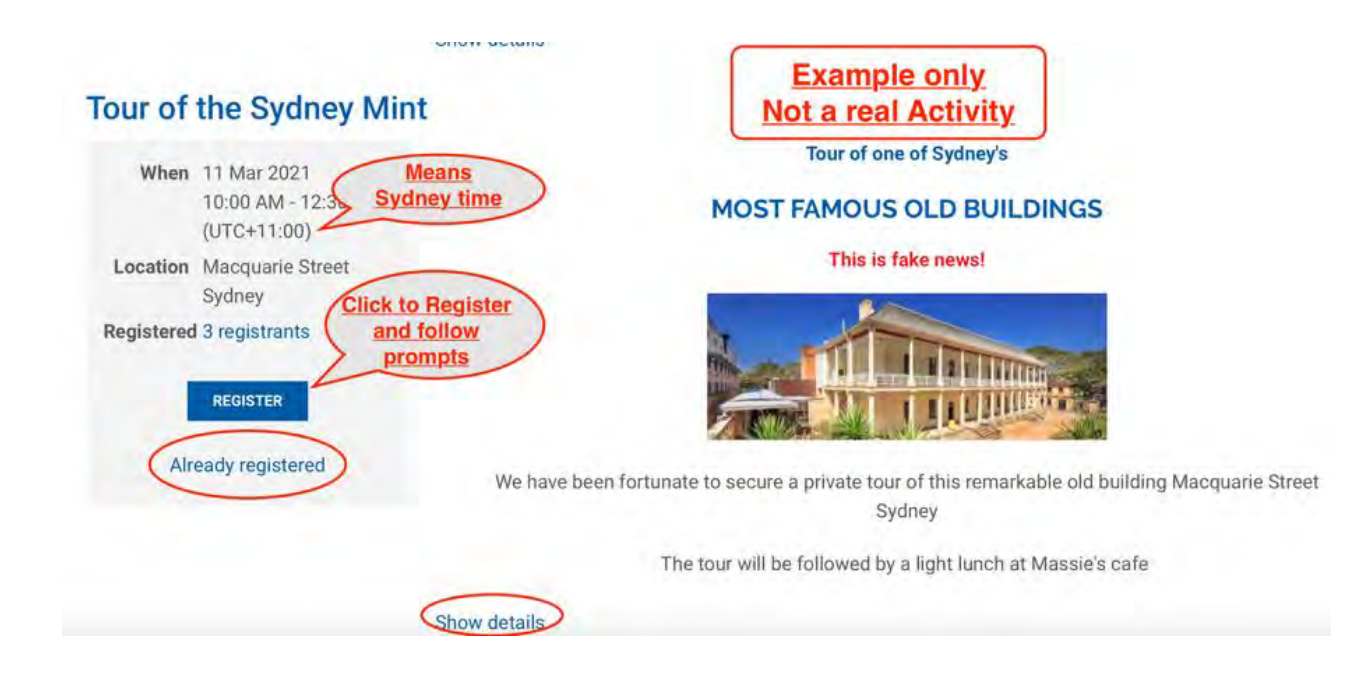

#### This is NOT a real Activity, example only!

Click 'Show details' for more information

Click 'REGISTER' to join an Activity and follow the prompts

**Online Payment is strongly preferred** as subsequent processes are all automatic

EFT and cheques require significant time-consuming action by the Treasurer

**NEWSLETTER (Can be viewed by the General Public)**

Current and Past Issues can be viewed

#### **PHOTO GALLERY**

Click to open and then click the Activity to view additional photos

#### **WHEN YOU WISH TO LEAVE THE WEBSITE**

Hover the cursor over LOGIN/OUT and click the **'LOG OUT'**

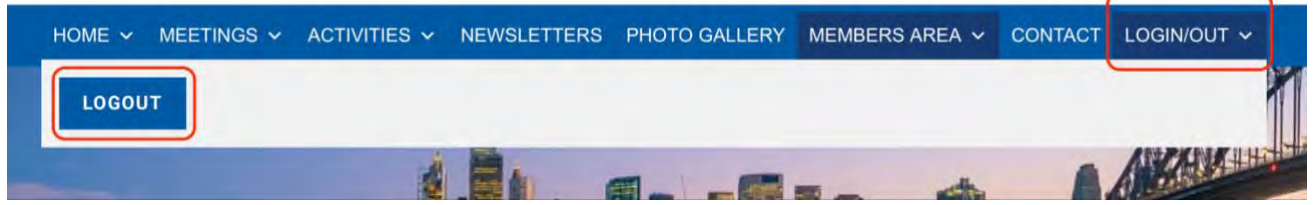

**Please send any questions or suggestions for improvement to**

**Tony Andrew –** [tony.andrew@gpa.net.au](mailto:tony.andrew@gpa.net.au) or 0411 424 826

**or**

**Bill Cheshire -** [bjljcheshire@westnet.com.au](mailto:bjljcheshire@westnet.com.au) or 0434 774 705